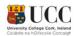

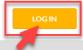

## WELCOME TO RESOURCE BOOKER

# **User Guide**

Log into Resource Booker Make a Booking Specific Room Search Refine Search (Single Booking) Completing the Booking Form (Single Booking) My bookings Edit a Single Booking Cancel a Single Booking Recurring Bookings Notifications

## Log into Resource Booker

Go to Https://resourcebooker.ucc.ie.

To enter the system, you simply enter your Username (this is your UCC email address) & password that you use to log onto your PC.

| UCCC<br>University College Cork, Ireland<br>Coláiste na hOllscoile Corcaigh | Your username is<br>your UCC email                         |
|-----------------------------------------------------------------------------|------------------------------------------------------------|
| Login to Scientia                                                           | address                                                    |
| Username                                                                    |                                                            |
|                                                                             |                                                            |
| Password                                                                    |                                                            |
|                                                                             |                                                            |
| Log in only to this service provider                                        | Name and the                                               |
| Login                                                                       | Your password is<br>the one you use to<br>log onto your PC |

#### Make a Booking

Once you have logged in you will find yourself in the 'Make a Booking' Screen.

1. In the middle of the screen will be a choice of tiles for you to select the type of room you want to book.

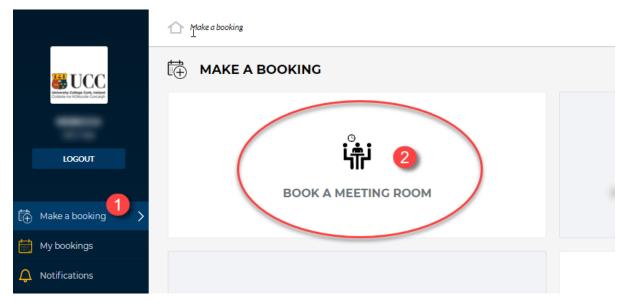

Once you have selected a tile, a list of rooms will appear in the centre of the screen, with options to refine your search on the right-hand side.

The list in the centre of the screen contains:

- 3. Folders containing lists of rooms by location
- 4. Individual rooms that are available

| C Make a booking Book a Teaching Room  |   |          |                 |          |                 | Q Searc  | ħ       |                |
|----------------------------------------|---|----------|-----------------|----------|-----------------|----------|---------|----------------|
| ₽ BOOK A TEACHING ROOM                 |   |          |                 |          |                 |          |         |                |
| Q Search a resource                    |   | REFINE   | SEARCH          | I I      |                 |          |         |                |
| ALL LOCATIONS                          |   |          |                 |          |                 |          |         |                |
| C 7 2 ALL MAIN CAMPUS LOCATIONS        |   |          |                 |          | June, 2019      |          |         | >              |
| all off campus locations               |   | Mo<br>27 | <b>Tu</b><br>28 | We<br>29 | <b>Th</b><br>30 | Fr<br>31 | Sa      | <b>Su</b><br>2 |
| 🗀 🚯 Aras na Laoi                       |   | 3<br>10  | 4               | 5<br>12  | 6<br>13         | 7        | 8       | 9              |
| Boole Basement                         |   | 17       | 11              | 12       | 20              | 21       | 22      | 23             |
|                                        |   | 24       | 25              | 26<br>3  | 27<br>4         | 28<br>5  | 29<br>6 | 30             |
| C S Brookfield Health Sciences Complex |   |          |                 |          |                 |          |         |                |
| Cavanagh Pharmacy Building             |   |          |                 |          |                 |          |         |                |
| Civil Engineering                      |   |          |                 |          |                 |          |         |                |
| 🗀 🕖 College Road                       |   |          |                 |          |                 |          |         |                |
| C_AL_G02                               | Ū | CAPACITY | r (ROOM S       | IZE)     |                 |          |         |                |
| C_AL_G18 4                             | 0 |          | er minimum c    |          |                 |          |         |                |
| C_AL_G19                               | 0 | Minimum  |                 |          |                 |          |         |                |
| C_AL_G30*                              | 0 | Maximum  |                 |          |                 |          |         |                |

### Specific Room Search

#### **1.** Select a location folder

| Make a booking Book a Teaching Room |
|-------------------------------------|
|                                     |
| Q Search a resource                 |
| ALL LOCATIONS                       |
| C 3 ALL MAIN CAMPUS LOCATIONS       |
| 🗀 🐵 ALL OFF CAMPUS LOCATIONS        |
| 🗅 💿 Aras na Laoi                    |
| 🗀 🜀 Boole Basement                  |
| Brookfield Health Sciences Complex  |
| 🗀 3 Cavanagh Pharmacy Building      |

#### 2. Select a room from the list

Aras na Laoi Make a booking Book a Teaching Room Aras na Laoi

| < non-name and a second areas na LAOI |   |
|---------------------------------------|---|
| Q Search a resource                   |   |
| C_AL_G02 2                            | 0 |
| C_AL_G18                              | Ū |
| C_AL_G19                              | Ū |
| C_AL_G30*                             | Ū |
| C_AL_G32                              | Ū |
| NO MORE RESULTS                       |   |

- **3.** The calendar opens in week view format as default. There are tabs to change to day view, month view or list view at the top left-hand side of calendar
- 4. For more information about the room, select 'About' on the top right-hand side of screen
- 5. The 'Show Availability' tab will highlight all the available time slots in green
- 6. Click on an available timeslot in the calendar to open the booking form

| Bookings | Book a Teaching Room Aras na Lao | i C_AL_G02                                  |                                             |                                             |                            |                            | Q, Search                  |
|----------|----------------------------------|---------------------------------------------|---------------------------------------------|---------------------------------------------|----------------------------|----------------------------|----------------------------|
| .L_G02   | CHENG ROOM                       |                                             |                                             |                                             |                            | 5 show avail               |                            |
| MONTH    | WEEK DAY                         | 3                                           |                                             | 3 JUN - 9 JUN 2019 🔻                        |                            |                            | TODAY                      |
|          | Mon 3 Jun                        | Tue 4 Jun                                   | Wed 5 Jun                                   | TODAY                                       | Fri 7 Jun                  | Sat 8 Jun                  | Sun 9 Jun                  |
| 0:00     | 0:00 - 0:59<br>Unavailable       | 0:00 - 0:59<br>Unavailable                  | 0:00 - 0:59<br>Unavailable                  | 0:00 - 0:59<br>Unavailable                  | 0:00 - 0:59<br>Unavailable | 0:00 - 0:59<br>Unavailable | 0:00 - 0:59<br>Unavailable |
| 1:00     | 1:00 - 8:00<br>Unavailable       | 1:00 - 8:00<br>Unavailable                  | 1:00 - 8:00<br>Unavailable                  | 1:00 - 2:00<br>Unavailable                  | 1:00 - 8:00<br>Unavailable | 1:00 - 8:00<br>Unavailable | 1:00 - 8:00<br>Unavailable |
| 2:00     |                                  |                                             |                                             | 2:00 - 8:00<br>Unavailable                  |                            |                            |                            |
| 3:00     |                                  |                                             |                                             |                                             |                            |                            |                            |
| 4:00     |                                  |                                             |                                             |                                             |                            |                            |                            |
| 5:00     |                                  |                                             |                                             |                                             |                            |                            |                            |
| 6:00     |                                  |                                             |                                             |                                             | 6                          |                            |                            |
| 7:00     |                                  |                                             |                                             |                                             | ī                          |                            |                            |
| 8:00     |                                  |                                             |                                             |                                             | +                          |                            |                            |
| 9:00     |                                  | 9:00 - 18:00<br>EXT USAC Summer School 2019 | 9:00 - 18:00<br>EXT USAC Summer School 2019 | 9:00 - 18:00<br>EXT USAC Summer School 2019 | · ·                        |                            |                            |
| 10:00    |                                  |                                             | 201201000000000000000000000000000000000     | 2017                                        | -                          |                            |                            |
| 11:00    |                                  |                                             |                                             |                                             |                            |                            |                            |
| 12:00    |                                  |                                             |                                             |                                             |                            |                            |                            |
| 13:00    |                                  |                                             |                                             |                                             |                            |                            |                            |
| 14:00    |                                  |                                             |                                             |                                             |                            |                            |                            |
| 15:00    |                                  |                                             |                                             |                                             |                            |                            |                            |
| 16:00    |                                  |                                             |                                             |                                             |                            |                            |                            |

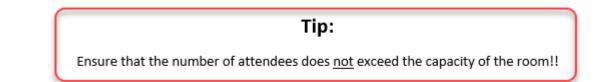

#### Refine Search (Single Booking)

If you refine your search using the filters on the right-hand side of the screen, the list of available rooms will update accordingly. The location folders will remain the same.

- 1. Select the required date from the calendar under refine search
- 2. Enter the From and To time
- Refine your search by inputting minimum room capacity you wish to view
- **4.** Further refine your search by selecting from the list of facilities and accessibility options

| REFINES                                                          |               |     | - /          |    |    |                    |
|------------------------------------------------------------------|---------------|-----|--------------|----|----|--------------------|
| C C C C C C C C C C C C C C C C C C C                            |               |     |              |    |    |                    |
|                                                                  | ABLE NOV      | V   |              |    |    |                    |
|                                                                  |               | A   | August, 2019 | 9  |    | >                  |
| Mo                                                               | Tu            | We  | Th           | Fr | Sa | Su                 |
| 29                                                               | 30            | 31  | 1            |    |    |                    |
|                                                                  |               | 7   | 8            | 9  | 10 | 11                 |
| 12                                                               | 13            | 14  | 1            | 16 | 17 | 18                 |
| 19                                                               | 20            | 21  | 22           | 23 | 24 | 25                 |
| 26                                                               | 27            | 28  | 29           | 30 | 31 | 1                  |
| Set a specifi<br>From:<br>To:                                    | 3<br>Inc time | 4   | 5            | 6  | 7  | 8<br>- :<br>- :    |
| From:                                                            |               | 4   | 5            | 6  | 7  | 8<br>:<br>Select ¥ |
| From:                                                            | (ROOM SI      | ZE) | 5            | 6  | 7  | - : -              |
| <ul> <li>From:</li> <li>To:</li> </ul> Duration CAPACITY         | (ROOM SI      | ZE) | 5            | 6  | 7  | - :                |
| From: To: Duration CAPACITY "Please enter                        | (ROOM SI      | ZE) | 5            | 6  | 7  | - :                |
| From:<br>To:<br>Duration<br>CAPACITY<br>"Please enter<br>Minimum | (ROOM SI      | ZE) | 3            | 6  | 7  | - :                |

Tip: If you want further details about an available room, click on the (i)

| College Road                                                                                                    |          | CAPACITY (ROOM SIZE)                              |
|----------------------------------------------------------------------------------------------------|----------|---------------------------------------------------|
| C_AL_G02                                                                                                    | Ū        | ***Please enter minimum capacity!!**              |
| C_AL_G18                                                                                                    | 0        | Minimum 20<br>Maximum                             |
| C_AL_G19                                                                                                    | 0        |                                                   |
| C_AL_G30*                                                                                                    | Ū        | TYPE OF SEATING                                   |
| C_AL_G32                                                                                                    | Ū        | Chairs and Tables Fixed Seating                   |
| C_BB_224                                                                                                    | 0        | Tiered Seating                                    |
| C_BHSC_101*                                                                                                    | Ū        | Tablet Chairs                                     |
| C_BHSC_104*                                                                                                    |          | WHEELCHAIR ACCESSIBLE TYPES                       |
|                                                                                                    | <b>U</b> | Audience     Podium                               |
| CAPACITY (ROOM SIZE) 30                                                                                                    |          | Podium                                            |
| TYPE OF SEATING Chairs and Tables                                                                                                    |          | FACILITIES                                        |
| WHEELCHAIR ACCESSIBLE TYPES Audience, Podium                                                                                                    |          | Please select what type of facilities you require |
| FACILITIES PC, Data Projector, DVD Fadility, Internet Access, Overhead Projector, Video Projection OTHER FACILITIES Whiteboard OTHER FACILITIES Whiteboard |          | Data Projector                                    |
|                                                                                                    |          | Blackout Facilities                               |
| C_BHSC_105*                                                                                                    | 0        | DVD Facility                                      |
| C_BHSC_121*                                                                                                    | Ū        | Document Camera                                   |
| SHOW MORE RESULTS                                                                                                    |          | BluRay Player                                     |
|                                                                                                    |          | Internet Access                                   |
|                                                                                                    |          | Lecture Capture Facility                          |

Once you have decided which room you wish to book, click on the room name to see the calendar view. The calendar view has the **booking form** open and pre-populated with the date and time information from the previous screen. See the <u>Completing the Booking Form</u> section below.

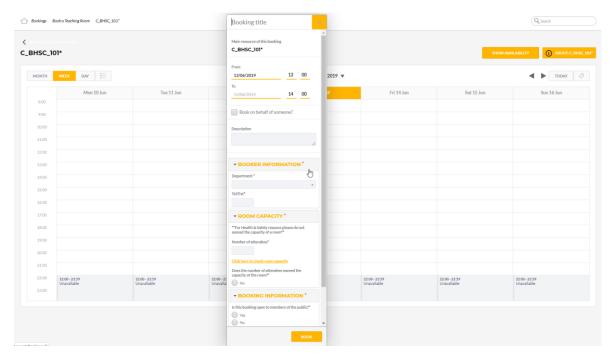

## Completing the Booking Form (Single Booking)

- 1. Enter the Booking title
- 2. Double check the date and from/to times
- To book on behalf of someone, select the tick box and then add email address one line at a time in the box below
- Use the Description field to enter any additional details you think might be necessary
- 5. Select what **Department** you belong to
- 6. Enter your contact Tel/Ext
- 7. Enter the expected number of attendees
- Confirm that the number of attendees does NOT exceed the capacity of the room – If you are unsure as to the correct capacity of the room please use the link provided to check
- **9.** Click Yes/No as to whether the booking is open for members of the public to attend
- **10.** Click to agree to the room bookings terms and conditions

Once you have completed the booking form, Click the **Book** button once to make your booking.

| Booking title 1                                                                | ×   |
|--------------------------------------------------------------------------------|-----|
| Main resource of this booking                                                  |     |
| C_AL_G18                                                                       |     |
|                                                                                | ;   |
| From 2<br>07/08/2019 15 : 00                                                   |     |
| То                                                                             |     |
| 07/08/2019 16 00                                                               |     |
| Book on behalf of someone?                                                     |     |
| Description 4                                                                  |     |
| -                                                                              |     |
|                                                                                |     |
| - BOOKER INFORMATION*                                                          |     |
| Department* 5                                                                  | ¥   |
| Tel/Ext* 6                                                                     |     |
|                                                                                | -   |
| ▼ ROOM CAPACITY *                                                              |     |
| **For Health & Safety reasons please do not<br>exceed the capacity of a room** |     |
| Number of attendees* 7                                                         |     |
| Click here to check room capacity                                              |     |
| Does the number of attendees exceed the capac<br>of the room?*                 | ity |
| ✓ BOOKING INFORMATION*                                                         |     |
| Is this booking open to members of the public?*                                |     |
| Yes 9                                                                          |     |
| Click here for Terms and Conditions                                            |     |
| Do you accept the room booking terms and<br>conditions?*                       |     |
|                                                                                |     |
| воок                                                                           |     |
|                                                                                |     |

When your booking is successfully made, you will receive an email notification of your booking, along with onscreen confirmation which will appear as a pop-up.

| 1 | RESOURCE BOOKER MEET                                             | ING ×                                    |
|---|------------------------------------------------------------------|------------------------------------------|
|   | ✓ This booking is accepted                                       |                                          |
|   | Friday June 7th<br>09:00 - 10:00                                 | Exit                                     |
|   | Resources                                                        | Notification                             |
|   | C Locations - C_AL_G02                                           |                                          |
|   | Booked By:                                                       |                                          |
|   | Reference:                                                       | 060619103910-RF                          |
| - | Booker Information                                               |                                          |
| _ | Department                                                       | BUILDINGS AND ESTATES OFFICE             |
|   | Tel/Ext                                                          |                                          |
|   | Room Capacity                                                    |                                          |
| - | Number Of Attendees                                              | 10                                       |
| _ |                                                                  | <u>Click here to check room capacity</u> |
|   | Does The Number Of Attendees<br>Exceed The Capacity Of The Room? | No                                       |
|   | Booking Information                                              |                                          |
| _ | Is This Booking Open To Members<br>Of The Public?                | No                                       |
|   |                                                                  | Click here for Terms and Conditions      |
|   | Do You Accept The Room Booking<br>Terms And Conditions?          | Yes                                      |
|   | 9                                                                | EDIT CANCEL BOOKING                      |

## My Bookings

- **1.** Your bookings will appear in the My Bookings screen in a calendar view
- 2. The bookings are colour coded by booking status (green is accepted, blue is awaiting confirmation)
- 3. This calendar view can also be viewed in day, week, month or list view

| MY BOO | KINGS C 1   |           |           |                      |                                         | Q Search my bookings |           |
|--------|-------------|-----------|-----------|----------------------|-----------------------------------------|----------------------|-----------|
| MONTH  | EEK DAY 🗄 3 |           |           | 3 JUN - 9 JUN 2019 🔻 |                                         |                      | TODAY     |
|        | Mon 3 Jun   | Tue 4 Jun | Wed 5 Jun | TODAY                | Fri 7 Jun                               | Sat 8 Jun            | Sun 9 Jun |
| 0:00   |             |           |           |                      |                                         |                      |           |
| 1:00   |             |           |           |                      |                                         |                      |           |
| 2:00   |             |           |           |                      |                                         |                      |           |
| 3:00   |             |           |           |                      |                                         |                      |           |
| 4:00   |             |           |           |                      |                                         |                      |           |
| 5:00   |             |           |           |                      |                                         |                      |           |
| 6:00   |             |           |           |                      |                                         |                      |           |
| 7:00   |             |           |           |                      |                                         |                      |           |
| 8:00   |             |           |           |                      |                                         |                      |           |
| 9:00   |             |           |           |                      |                                         |                      |           |
|        |             |           |           | l⊋ 2                 | 9:00 - 10:00<br>Resource Booker Meeting |                      |           |
| 10:00  |             |           |           | -                    |                                         |                      |           |
| 11:00  |             |           |           |                      |                                         |                      |           |
| 12:00  |             |           |           |                      |                                         |                      |           |
| 13:00  |             |           |           |                      |                                         |                      |           |
| 14:00  |             |           |           |                      |                                         |                      |           |
| 15:00  |             |           |           |                      |                                         |                      |           |
| 16:00  |             |           |           |                      |                                         |                      |           |
| 17:00  |             |           |           |                      |                                         |                      |           |

- 4. Click on an event in the calendar to view the booking details
- 5. You can edit or cancel bookings using the buttons at the bottom of the booking details window

| DAY       |       |                                                                  | 3 JUN - 9 JUN 2019 🔻                              |                                       |           | < ►      |
|-----------|-------|------------------------------------------------------------------|---------------------------------------------------|---------------------------------------|-----------|----------|
| Mon 3 Jun | Tue 4 | RESOURCE BOOKER MEE                                              | ring >                                            | Fri 7 Jun                             | Sat 8 Jun | Sun 9 Ju |
|           |       | O This booking is accepted                                       |                                                   |                                       |           |          |
|           |       | Friday June 7th<br>09:00 - 10:00                                 |                                                   |                                       |           |          |
|           |       | Resources                                                        |                                                   |                                       |           |          |
|           |       | CLocations - C_AL_G02                                            |                                                   |                                       |           |          |
|           |       | Booked By:<br>Reference:                                         | 060619103910-RE                                   |                                       |           |          |
|           |       | Booker Information                                               |                                                   |                                       |           |          |
|           |       | Department<br>Tel/Ext                                            | BUILDINGS AND ESTATES OFFICE<br>2123              |                                       |           |          |
|           |       | Room Capacity                                                    |                                                   |                                       |           |          |
|           |       | Number Of Attendees                                              | 10<br><u>Click here to check room capacity</u>    | :00 - 10:00<br>esource Booker Meeting |           |          |
|           |       | Does The Number Of Attendees<br>Exceed The Capacity Of The Room? | No                                                |                                       |           |          |
|           |       | Booking Information                                              |                                                   |                                       |           |          |
|           |       | Is This Booking Open To Members<br>Of The Public?                | No                                                |                                       |           |          |
|           |       | Do You Accept The Room Booking<br>Terms And Conditions?          | <u>Click here for Terms and Conditions</u><br>Yes |                                       |           |          |
|           |       | 2 5                                                              | EDIT CANCEL BOOKING                               |                                       |           |          |
|           |       |                                                                  |                                                   |                                       |           |          |
|           |       |                                                                  |                                                   |                                       |           |          |
|           |       |                                                                  |                                                   |                                       |           |          |

#### Edit a Single Booking

**1.** If you choose to edit a booking, the booking form reopens in your calendar view with the original booking details prepopulated

\*\*If you are making changes to the number of attendees, please check the room capacity before doing so\*\*

You will not be able to edit the room using this function. If you need an alternative room, you will need to cancel the original booking and make a new one.

2. Click update to make changes to the booking. You will then return to the My Bookings calendar view with the revised booking details updated. You will also receive an email notification that your booking details have been updated.

| Bookings Book a Teaching Room C_AL_G02                                                                                                    | Resource Booker Meeting ×                                                      |        |                                           |                            | Q search                                  |
|----------------------------------------------------------------------------------------------------|--------------------------------------------------------------------------------|--------|-------------------------------------------|----------------------------|-------------------------------------------|
|                                                                                                    | Reference:<br>060679103910-RE                                                  |        |                                           | SHOW AVA                   | ILABILITY () ABOUT: C.AL. GO2             |
| MONTH WEEK DAY                                                                                                    | Status<br>Accepted                                                             | :019 🔻 |                                           |                            | TODAY                                     |
| Mon 3 Jun Tue 4 Jun                                                                                                    | Main resource of this booking                                                  | W.     | Fri 7 Jun                                 | Sat 8 Jun                  | Sun 9 Jun                                 |
| 0:00 0:00 0:59 0:00 0:59 0:00 0:50 0:5 | C_AL_G02                                                                       |        | 0:00 - 0:59<br>Unavailable<br>1:00 - 8:00 | 0:00 - 0:59<br>Unavailable | 0:00 - 0:59<br>Unavailable<br>1:00 - 8:00 |
| 1:00 1:00 8:00 1:00 8:00<br>Unavailable Unavailable 2:00                                                                                                    | From 07/06/2019 09                                                             |        | 1:00 - 8:00<br>Unavailable                | 1:00 - 8:00<br>Unavailable | 1:00 - 8:00<br>Unavailable                |
| 3:00                                                                                                    | To<br>07/06/2019 10 <sup>:</sup> 00                                            |        |                                           |                            |                                           |
| 5:00                                                                                                    | 07/00/2017 10 00                                                               |        |                                           |                            |                                           |
| 6.00                                                                                                    | Description                                                                    |        |                                           |                            |                                           |
| 7.00                                                                                                    | #                                                                              |        |                                           |                            |                                           |
| 8:00                                                                                                    | - BOOKER INFORMATION *                                                         |        |                                           |                            |                                           |
| 9:00 9:00 - 18:00                                                                                                    | Department *                                                                   | c      |                                           |                            |                                           |
| 10:00                                                                                                    | BUILDINGS AND ESTATES OFFICE V                                                 |        |                                           |                            |                                           |
| 11:00                                                                                                    | Tel/Ext*                                                                       |        |                                           |                            |                                           |
|                                                                                                    | ▼ ROOM CAPACITY*                                                               |        |                                           |                            |                                           |
| 13:00                                                                                                    | **For Health & Safety reasons please do not<br>exceed the capacity of a room** |        |                                           |                            |                                           |
| 15:00                                                                                                    | Number of attendee                                                             |        |                                           |                            |                                           |
| 16.00                                                                                                    | UPDATE                                                                         |        |                                           |                            |                                           |

**3.** Within the revised booking details, you can select the **revision** button to view the previous status of booking.

| MONTH WE |           |                                                            | 3 JUN - 9 JUN 2019 🔻                                               | _                                     |           | 🔹 🕨 торл  |
|----------|-----------|------------------------------------------------------------|--------------------------------------------------------------------|---------------------------------------|-----------|-----------|
|          | Mon 3 Jun | RESOURCE BOOKER                                            | MEETING ×                                                          | Fri 7 Jun                             | Sat 8 Jun | Sun 9 Jun |
| 0:00     |           | <ul> <li>This booking is accepted</li> </ul>               | d                                                                  |                                       |           |           |
| 1:00     |           | Friday June 7th<br>09:00 - 10:00                           |                                                                    |                                       |           |           |
| 2:00     |           | Resources                                                  |                                                                    |                                       |           |           |
| 3:00     |           | C Locations - C_AL_G02                                     |                                                                    |                                       |           |           |
| 4:00     |           | Booked By:<br>Revised By:                                  | Rebecca (rebecca.murphy@ucc.ie)<br>Rebecca (rebecca.murphy@ucc.ie) |                                       |           |           |
| 6:00     |           | Reference:<br>Booker Information                           | 060619103910-RE                                                    |                                       |           |           |
| 7:00     |           | Department<br>Tel/Ext                                      | BUILDINGS AND ESTATES OFFICE<br>2123                               |                                       |           |           |
| 8:00     |           | Room Capacity                                              |                                                                    |                                       |           |           |
| 9:00     |           | Number Of Attendees                                        | 10                                                                 | :00 - 10:00<br>esource Booker Meeting |           |           |
| 10:00    |           | Does The Number Of Attende<br>Exceed The Capacity Of The R | Click here to check room capacity<br>ees No                        |                                       |           |           |
| 11:00    |           | Booking Information                                        |                                                                    | -                                     |           |           |
| 12:00    |           | Is This Booking Open To Men<br>Of The Public?              | nbers No                                                           |                                       |           |           |
| 13:00    |           |                                                            | Click here for Terms and Conditions                                |                                       |           |           |
| 14:00    |           | Do You Accept The Room Bo<br>Terms And Conditions?         | oking 3                                                            |                                       |           |           |
| 15:00    |           | () REVISION                                                | EDIT CANCEL BOOKING                                                |                                       |           |           |
| 16:00    |           |                                                            |                                                                    |                                       |           |           |

## Cancel a Single Booking

- 1. Your bookings will appear in the **My Bookings** screen in calendar view
- 2. Click on the booking you wish to cancel to view booking details

| NONTH W | EK DAY    |           |           | 3 JUN - 9 JUN 2019 🔻 |                          |           |           |
|---------|-----------|-----------|-----------|----------------------|--------------------------|-----------|-----------|
|         | Mon 3 Jun | Tue 4 Jun | Wed 5 Jun | Thu 6 Jun            | Fri 7 Jun                | Sat 8 Jun | Sun 9 Jun |
| 8:00    |           |           |           |                      |                          |           |           |
| 9:00    |           |           |           |                      |                          |           |           |
| 10:00   |           |           |           |                      |                          |           |           |
| 11:00   |           |           |           |                      |                          |           |           |
| 12:00   |           |           |           | 2                    |                          |           |           |
| 13:00   |           |           |           |                      |                          |           |           |
| 14:00   |           |           |           | (                    | 13:00 - 14:00<br>Meeting | )         |           |
|         |           |           |           |                      |                          |           |           |
| 15:00   |           |           |           |                      |                          |           |           |
| 16:00   |           |           |           |                      |                          |           |           |
| 17:00   |           |           |           |                      |                          |           |           |
| 18:00   |           |           |           |                      |                          |           |           |
| 19:00   |           |           |           |                      |                          |           |           |
| 20:00   |           |           |           |                      |                          |           |           |
| 21:00   |           |           |           |                      |                          |           |           |
| 22:00   |           |           |           |                      |                          |           |           |
| 23:00   |           |           |           |                      |                          |           |           |

3. You can cancel booking using the button at the bottom of the booking details window

|           |           |                                                                  | 3 JUN - 9 JUN 2019 🔻                               |                          |           |           |
|-----------|-----------|------------------------------------------------------------------|----------------------------------------------------|--------------------------|-----------|-----------|
| Mon 3 Jun | Tue 4 Jun | Wed 5 Jun                                                        | Thu 6 Jun                                          | Fri 7 Jun                | Sat 8 Jun | Sun 9 Jun |
| 8:00      |           | MEETING                                                          |                                                    | <b>_</b>                 |           |           |
| 9.00      |           | MEETING                                                          |                                                    |                          |           |           |
| 10:00     |           | <ul> <li>This booking is accepted</li> </ul>                     |                                                    |                          |           |           |
| 11:00     | (         | Friday June 7th<br>13:00 - 14:00                                 |                                                    |                          |           |           |
| 12:00     |           | Resources                                                        |                                                    |                          |           |           |
| 13:00     |           | C_AL_G02                                                         |                                                    | 13:00 - 14:00<br>Meeting |           |           |
| 14:00     |           | Booked By:<br>Reference:                                         | Rebecca (rebecca.murphy@ucc.ie)<br>070619110300-RE | meening                  |           |           |
| 15:00     | 1         | Booker Information                                               |                                                    |                          |           |           |
| 16:00     |           | Department<br>fel/Ext                                            | BUILDINGS AND ESTATES OFFICE<br>2123               |                          |           |           |
| 17:00     |           | Room Capacity                                                    |                                                    |                          |           |           |
| 18:00     |           | Number Of Attendees                                              | 10                                                 |                          |           |           |
| 19:00     |           | Does The Number Of Attendees<br>Exceed The Capacity Of The Room? | Click here to check room capacity<br>No            |                          |           |           |
| 20:00     |           | Booking Information                                              |                                                    |                          |           |           |
| 21:00     |           | s This Booking Open To Members                                   | No                                                 |                          |           |           |
| 22:00     |           | of The Public?                                                   | Click here for Terms and Conditions                |                          |           |           |
| 23:00     |           | Do You Accept The Room Booking<br>Ferms And Conditions?          |                                                    |                          |           |           |

| MY BOO   | KINGS C   |             |                                |                      |                                        | Q Search my bookings |           |
|----------|-----------|-------------|--------------------------------|----------------------|----------------------------------------|----------------------|-----------|
| MONTH WE | EK DAY    |             |                                | 3 JUN - 9 JUN 2019 🔻 |                                        |                      | TODAY     |
|          | Mon 3 Jun | Tue 4 Jun   | Wed 5 Jun                      | TODAY                | Fri 7 Jun                              | Sat 8 Jun            | Sun 9 Jun |
| 0:00     |           |             |                                |                      |                                        |                      |           |
| 1:00     |           |             |                                |                      |                                        |                      |           |
| 2:00     |           |             |                                |                      |                                        |                      |           |
| 3:00     |           |             |                                |                      |                                        |                      |           |
| 4:00     |           |             |                                |                      |                                        |                      |           |
| 5:00     |           |             |                                |                      |                                        |                      |           |
| 6:00     |           | CONFIRM     | CANCELLATION                   | 4                    |                                        |                      |           |
| 7:00     |           | Are you sur | e you want to cancel this book |                      |                                        |                      |           |
| 8:00     |           |             |                                |                      |                                        |                      |           |
| 9:00     |           |             |                                | NO YES               | :00 - 10:00<br>Resource Booker Meeting |                      |           |
| 10:00    |           |             |                                |                      | Resource Booker Meeting                |                      |           |
| 11:00    |           |             |                                |                      |                                        |                      |           |
| 12:00    |           |             |                                |                      |                                        |                      |           |
| 13:00    |           |             |                                |                      |                                        |                      |           |
| 14:00    |           |             |                                |                      |                                        |                      |           |
| 14:00    |           |             |                                |                      |                                        |                      |           |

4. If you choose to cancel a booking, a confirmation screen appears above the calendar view

5. If you select **Yes** you receive a confirmation pop-up. You also receive an email notification. If you select **No** you return to the original screen

| MONTH W |           |           |           | 3 JUN - 9 JUN 2019 🔻 |           |           |           |
|---------|-----------|-----------|-----------|----------------------|-----------|-----------|-----------|
|         | Mon 3 Jun | Tue 4 Jun | Wed 5 Jun | TODAY                | Fri 7 Jun | Sat 8 Jun | Sun 9 Jun |
| 0:00    |           |           |           |                      |           |           |           |
| 1:00    |           |           |           |                      |           |           |           |
| 2:00    |           |           |           |                      |           |           |           |
| 3:00    |           |           |           |                      |           |           |           |
| 4:00    |           |           |           |                      |           |           |           |
| 5:00    |           |           |           |                      |           |           |           |
| 6:00    |           |           | G         |                      |           |           |           |
| 7:00    |           |           |           |                      |           |           |           |
| 8:00    |           |           |           |                      |           |           |           |
| 9:00    |           |           |           |                      |           |           |           |
| 10:00   |           |           |           |                      |           |           |           |
|         |           |           |           |                      |           |           |           |
| 11:00   |           |           |           |                      |           |           |           |
| 12:00   |           |           |           |                      |           |           |           |

#### **Recurring Bookings**

| REFINE SEARCH                               | 1             |                |                    |    |
|---------------------------------------------|---------------|----------------|--------------------|----|
| SINGLE                                      |               |                |                    |    |
| () This booking type<br>Start week commenci |               | limited weekly | recurrence options | 5  |
| Until week ending                           | -             |                |                    |    |
| Start time<br>End time                      |               |                | _ : _              |    |
| Every 4                                     |               |                | 1<br>week          | on |
| 5 Mon                                       | Tue           | Wed            | Thu                |    |
| Fri                                         | Sat           | Sun            |                    |    |
| Occurs every wee                            | k on effectiv | e until        | from to            |    |
|                                             | SEARCH RI     | ECURRING       |                    |    |
| CAPACITY (ROOM S                            | IZE) 6        |                |                    |    |

- 1. Select the Recurring icon
- 2. Enter **Start date** and **End date** for your reoccurring booking. You cannot make more than 6 bookings during this time frame
- 3. Enter Start time and End time for booking
- 4. The **Every** function allows you to select how often you would like the booking to occur (eg. If you would like the booking to occur every week, then you select Every 1 week on. If you would like the booking to occur every 2 weeks, then you select Every 2 weeks on)
- Select what Day/Days you would like the booking to be scheduled. <u>Please remember you</u> <u>cannot make more than 6 bookings at one time</u> – An error message will appear if you try to exceed the maximum number of bookings allowed (6)

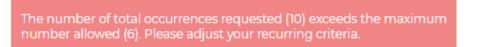

6. Refine your search further by inputting minimum capacities, accessibility or facilities as per the single booking process

#### Completing the Booking Form (Recurring Booking)

- 1. Select the **Recurring** icon and then enter a **Booking Title**
- 2. Double check the Start date, End date, Start time & End time
- 3. Select how often you want the booking to occur eg. **Every** 1 week on
- Select which day you would like the booking to be scheduled (this will be pre-populated if you originally preformed a dynamic search)
- To book on behalf of someone, select the tick box and then add email address one line at a time in the box below
- 6. Use the Description field to enter any additional details you think might be necessary

| Booking                     | title                   |                             |                    |    |
|-----------------------------|-------------------------|-----------------------------|--------------------|----|
| Main resource               |                         | oking                       |                    |    |
| 🚞 SING                      | LE                      | () R                        | ECURRING           |    |
| (i) This boo<br>limited wee | king type<br>kly recurr | is restricte<br>ence optio  | ed to<br>ns        |    |
| Start week<br>commencing    |                         |                             | 02/09/201          | .9 |
| Until week en               | ding                    | (                           | 06/10/201          | .9 |
| Start time                  | 2                       |                             | 17 <sup>:</sup> 00 | )  |
| End time                    | -                       |                             | 18 <sup>:</sup> 00 | )  |
| Every 3                     |                         |                             | 1<br>week          | on |
| Mon                         | Tue                     | Wed                         | Thu                |    |
| Fri                         | Sat                     | Sun                         | 4                  |    |
|                             |                         | on Friday e<br>-10-2019 fro |                    |    |
| Book on                     | behalf of               | someone?                    | 5                  |    |
| Description                 | 6                       |                             |                    |    |
|                             |                         |                             |                    | 10 |

| - BOOKER INFORMATION *                                                         |
|--------------------------------------------------------------------------------|
| Department* 7                                                                  |
| •                                                                              |
| Tel/Ext*                                                                       |
| ▼ ROOM CAPACITY *                                                              |
| **For Health & Safety reasons please do not<br>exceed the capacity of a room** |
| Number of attendees* 9                                                         |
| Click here to check room capacity                                              |
| Does the number of attendees exceed the capacity of the room?                  |
| ○ No 10                                                                        |
| ▼ BOOKING INFORMATION *                                                        |
| Is this booking open to members of the public?*                                |
| Yes 11                                                                         |
| Click here for Terms and Conditions                                            |
| Do you accept the room booking terms and<br>conditions?*                       |
|                                                                                |
| воок                                                                           |

- 7. Select what Department you belong to
- 8. Enter your contact Tel/Ext
- 9. Enter the expected number of attendees
- 10. Confirm that the number of attendees does NOT exceed the capacity of the room – If you are unsure as to the correct capacity of the room please use the link provided to check
- 11. Click Yes/No as to whether the booking is open for members of the public to attend
- 12. Click to agree to the room bookings terms and conditions

Once you have completed the booking form, click the **Book** button once to make your booking. If the booking cannot be made due to an issue with one or more of the reoccurring bookings, you will see an error message at the top of the booking form.

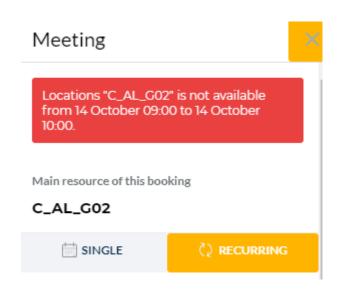

| MEETING                                                                             | ×                                                     |
|-------------------------------------------------------------------------------------|-------------------------------------------------------|
| ⊘ This booking is accepted                                                          |                                                       |
| Friday September 6th<br>17:00 - 18:00 🕻<br>Occurs every week on Friday effe         | ctive 06-09-2019 until 04-10-2019 from 17:00 to 18:00 |
| Occurrences (5)                                                                     |                                                       |
| 06/09/2019 17:00-18:00<br>13/09/2019 17:00-18:00<br>20/09/2019 17:00-18:00 Show all |                                                       |
| Resources                                                                           |                                                       |
| CLocations - C_BHSC_101*                                                            |                                                       |
| Booked By:<br>Reference:                                                            |                                                       |
| Booker Information                                                                  |                                                       |
| Department<br>Tel/Ext                                                               | BUILDINGS AND ESTATES OFFICE                          |
| Room Capacity                                                                       |                                                       |
| Number Of Attendees                                                                 | 10<br>Click here to check room capacity               |
| Does The Number Of Attendees<br>Exceed The Capacity Of The Room?                    | No                                                    |
| Booking Information                                                                 |                                                       |
| Is This Booking Open To Members<br>Of The Public?                                   | No                                                    |
| Do You Accept The Room Booking<br>Terms And Conditions?                             | <u>Click here for Terms and Conditions</u><br>Yes     |
| <b>9</b>                                                                            | EDIT SERIES CANCEL BOOKING                            |

When your booking is successfully made, you will receive an email notification of your booking, along with onscreen confirmation which will appear.

If you have made a reoccurring booking, the occurrences will be listed in your on-screen booking confirmation

#### Edit a Recurring Booking

| MEETING                                                                         | ×                                                         |
|---------------------------------------------------------------------------------|-----------------------------------------------------------|
| O This booking is accepted                                                      |                                                           |
| Friday September 6th<br>17:00 - 18:00 Q<br>Occurs every week on Friday          | effective 06-09-2019 until 04-10-2019 from 17:00 to 18:00 |
| Occurrences (5)                                                                 |                                                           |
| 06/09/2019 17:00-18:00<br>13/09/2019 17:00-18:00<br>20/09/2019 17:00-18:00 Show | v all                                                     |
| Resources                                                                       |                                                           |
| CLocations - C_BHSC_101*                                                        |                                                           |
| Booked By:<br>Reference:                                                        | Rebecca (rebecca.murphy@ucc.ie)<br>080819111711-RE        |
| Booker Information                                                              |                                                           |
| Department<br>Tel/Ext                                                           | BUILDINGS AND ESTATES OFFICE<br>2123                      |
| Room Capacity                                                                   |                                                           |
| Number Of Attendees                                                             | 10<br><u>Click here to check room capacity</u>            |
| Does The Number Of Attendres<br>Exceed The Capacity Of The Ropm                 | No<br>1?                                                  |
| Booking Information                                                             |                                                           |
| Is This Booking Open To Members<br>Of The Public?                               | No                                                        |
| Do You Accept The Room Booking<br>Terms And Conditions?                         |                                                           |
| <b>1</b>                                                                        | EDIT SERIES CANCEL BOOKING                                |

If you click on a recurring booking, you are presented with the option to **edit** the entire series.

If you select to edit the entire series, the full booking form re-opens in your calendar view with the booking details for the series pre-populated.

\*\*If you are making changes to the number of attendees, please check the room capacity before doing so\*\*

You will not be able to edit the room using this function. If you need an alternative room, you will need to cancel the original booking and make a new one.

- If you select the Update occurrence pattern tick box, the booking form changes to show the details relating to frequency and repeat occurrences.
- You can turn a booking into a single booking in edit mode simply by selecting the Single icon. This works both ways – you can also turn a single booking into a recurring one in edit mode.
- 3. Click **Update** to make the changes to the booking. You will return to the My Bookings calendar with the revised booking details superimposed, showing details of each occurrence. You will also receive an email notification.

| Meeting                                         |                        |                         |                    |          |
|-------------------------------------------------|------------------------|-------------------------|--------------------|----------|
| Reference:<br>080819111711-F                    | E                      |                         |                    | <u> </u> |
| Status<br>Accepted                              |                        |                         |                    |          |
| Main resource                                   | 01*                    | _                       |                    |          |
| Update o<br>Update o<br>Unis boo<br>limited wee | ccurrence<br>king type | pattern<br>is restricte |                    |          |
| Start week<br>commencing                        |                        |                         | 02/09/201          | 9        |
| Until week en                                   | ding                   |                         | 06/10/201          | 9        |
| Start time                                      |                        |                         | 17 <sup>:</sup> 00 | )        |
| End time                                        |                        |                         | 18 <sup>:</sup> 00 | )        |
| Every                                           |                        |                         | 1<br>week          | on       |
| Mon                                             | Tue                    | Wed                     | Thu                |          |
| Fri                                             | Sat                    | Sun                     |                    |          |
| Occurs ev<br>06-09-2019<br>to 18:00             |                        |                         |                    |          |
| Deceriation                                     | 3                      |                         | UPDATE             | ·        |

4. Within the revised booking details, you can select the **Revision** button to view the previous status of the booking.

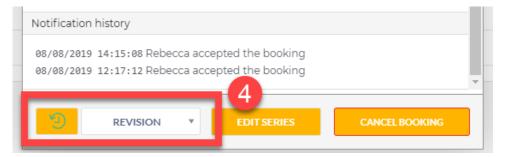

#### Cancel a Recurring Booking

| MEETING                                                                         | X                                                         |
|---------------------------------------------------------------------------------|-----------------------------------------------------------|
| O This booking is accepted                                                      |                                                           |
| Friday September 6th<br>17:00 - 18:00 Q<br>Occurs every week on Friday          | effective 06-09-2019 until 04-10-2019 from 17:00 to 18:00 |
| Occurrences (5)                                                                 |                                                           |
| 06/09/2019 17:00-18:00<br>13/09/2019 17:00-18:00<br>20/09/2019 17:00-18:00 Show | all                                                       |
| Resources                                                                       |                                                           |
| CLocations - C_BHSC_101*                                                        |                                                           |
| Booked By:<br>Reference:                                                        | Rebecca (rebecca.murphy@ucc.ie)<br>080819111711-RE        |
| Booker Information                                                              |                                                           |
| Department<br>Tel/Ext                                                           | BUILDINGS AND ESTATES OFFICE<br>2123                      |
| Room Capacity                                                                   |                                                           |
| Number Of Attendees                                                             | 10<br><u>Click here to check room capacity</u>            |
| Does The Number Of Attendees<br>Exceed The Capacity Of The Room                 | No                                                        |
| Booking Information                                                             |                                                           |
| Is This Booking Open To Members<br>Of The Public?                               | No                                                        |
| Do You Accept The Room Booking<br>Terms And Conditions?                         | Click here for Terms and Conderns<br>Yes                  |
|                                                                                 | EDIT SERIES CANCEL BOOKING                                |

If you click on a recurring booking, you are presented with the option to **cancel** the entire series.

If you select to cancel the entire series, you are presented with the option to confirm the cancellation:

| CONFIRM CANCELLATION                                               |    |     |  |  |
|--------------------------------------------------------------------|----|-----|--|--|
| Are you sure you want to cancel all 5 occurrences of this booking? |    |     |  |  |
|                                                                    | NO | YES |  |  |

If you select **NO** you will return to the previous screen. If you select **YES** you are taken back to the **My Bookings** calendar, with the green banner at the top of the screen confirming the deletion.

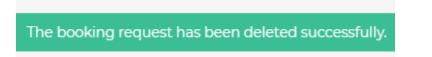

The booking will no longer be visible in the **My Bookings** screen.

## Notifications

| Ç   | NOTIFIC     | ATIONS 1                                                                                                    |                                   | earch type • Q Type a search term | Q SEARCH    |
|-----|-------------|----------------------------------------------------------------------------------------------------|-----------------------------------|-----------------------------------|-------------|
|     |             |                                                                                                    | All ① To Approve ① More info ② Re | equeste 🖌 ⊘ Accepted 📗 🛞 Rejected | S Cancelled |
|     | YOUR ACTIVI | ΤΥ                                                                                                    |                                   |                                   |             |
| • < | $\bigcirc$  | Your booking for C_BHSC_101° on 6 September from 17:00 to 18:00 was accepted by Rebecca on 8 August.<br>Meeting<br>Q This is a recurring booking with 5 occurrences.<br>35 minutes ago (08:00:20:19:12:17:12)<br>Reference: 08:00:19:11771-RE | Vie                               | ew a list of                      | ()          |
|     | $\bigcirc$  | Your booking for C, BHSC, 101° on 20 July from 18:00 to 19:00 was accepted by Rebecca on 17 July.<br>Test Dept Name 2<br>22 days ego (17/07/2019 09:31:48)<br>Reference: 170719083148-RE                                                      | '/                                | ALL' your<br>Bookings             | ()          |
|     | $\otimes$   | Your booking for C_BHSC_101* on 20 July from 17:00 to 18:00 was cancelled .<br>Test Dept Name 2<br>22 days age 17/07/2019 09:30:03)<br>Reference: 170719082946-RE                                                                             |                                   |                                   | 0           |

- 1. The **Notifications** screen contains a log of all notifications you have received through Resource Booker.
- 2. These are filtered into various categories at the top of the screen.